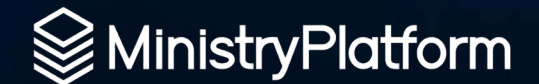

USING

# POWERAUTOMATE

To Automate Ministry

# **Chris Kehayias**

Chris' church, Calvary Chapel Melbourne, was an early adopter of MinistryPlatform, and he played an integral part in **shaping the product and the community**. And eventually joined "The MP Team" as the CEO.

Now, as the Vice President of Technology, Innovation, and Advancement he … well, … when your title includes the word "and" – you don't do any work. LOL.

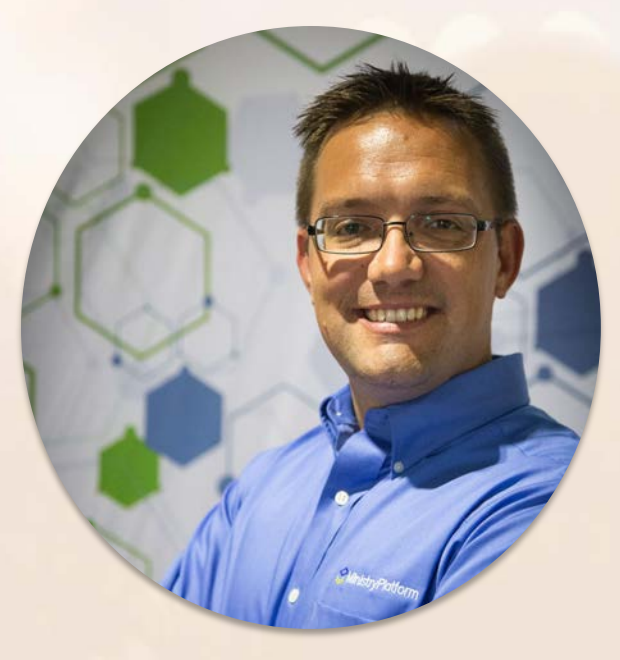

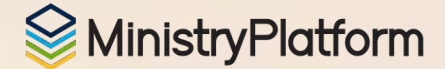

### Quick Review

Church IT Network Presentation PowerAutomate vrs Azure Logic Apps Intro to the Connector Why PowerAutomate Connector Release Customer Stories

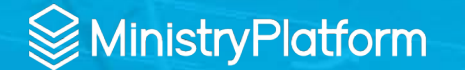

### Say Hello to No CODE / Low CODE

- Integration Hubs / Platforms
- Think Integrations...NOT code
- Use Technical Knowledge to connect multiple systems
- Use LOGIC to add decision based routing

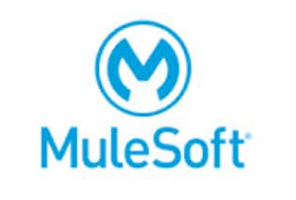

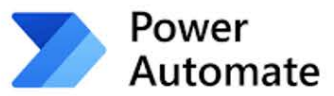

zapier

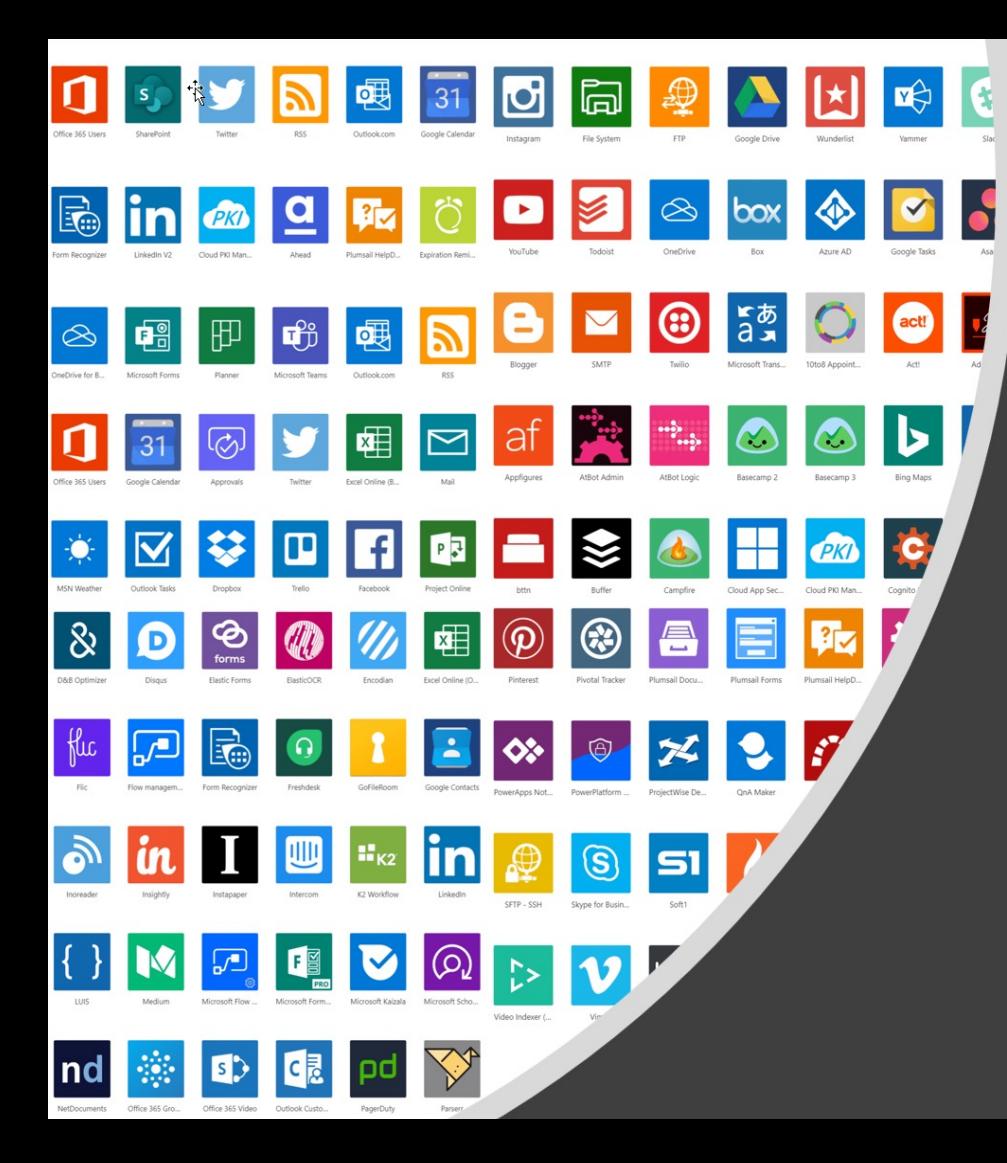

### What is needed?

- Choose a Low Code Platform => PowerAutomate is great and cheap and easy and available to try for free.
- Find an existing connector
- Systems with API
- Systems with Webhooks for near real-time automations

### Benefits of the No-Code Approach

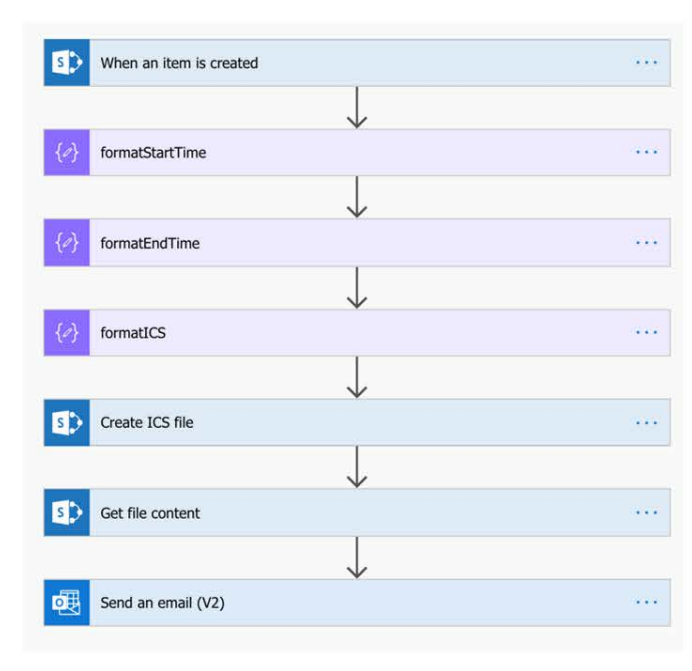

- Simple Maintenance NO Code, NO Compile, NO Dependencies
- Lower Skillset Most IT folks can update or follow what is happening
- Simpler Entry Point
- Drag, Drop, Configure

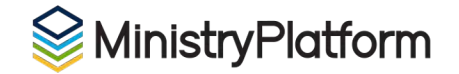

# **PowerAutomate vs Logic Apps** Hint... It's the same but different

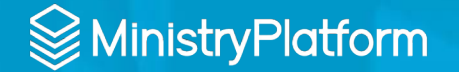

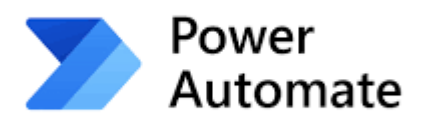

Built on Logic Apps

**Azure Logic Apps** 

Simpler Interface Simple Pricing Lots of "Built-In"

Azure or VS Interface Developer Oriented Priced by Usage More Configurable, more required configuration

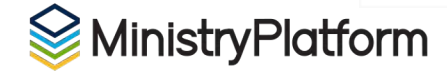

## PowerAutomate Connector

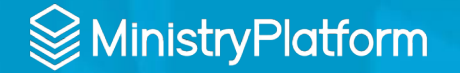

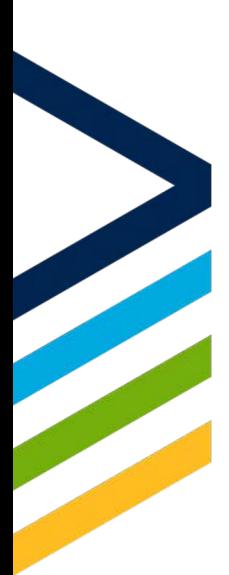

## The Connector

Quick and Easy to Deploy Easy to Customize Built on OAuth / REST API

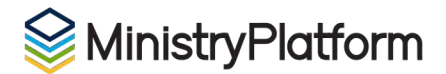

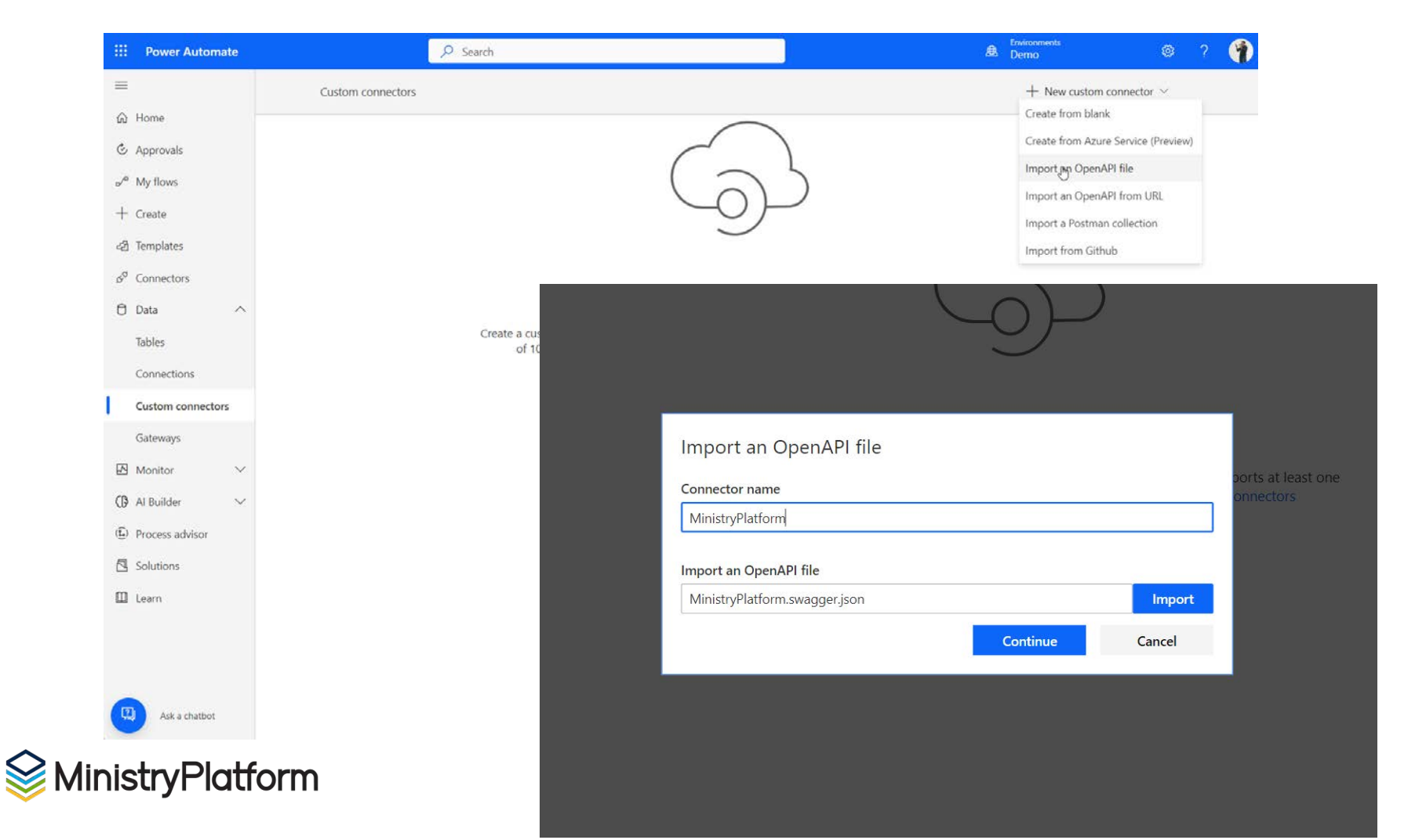

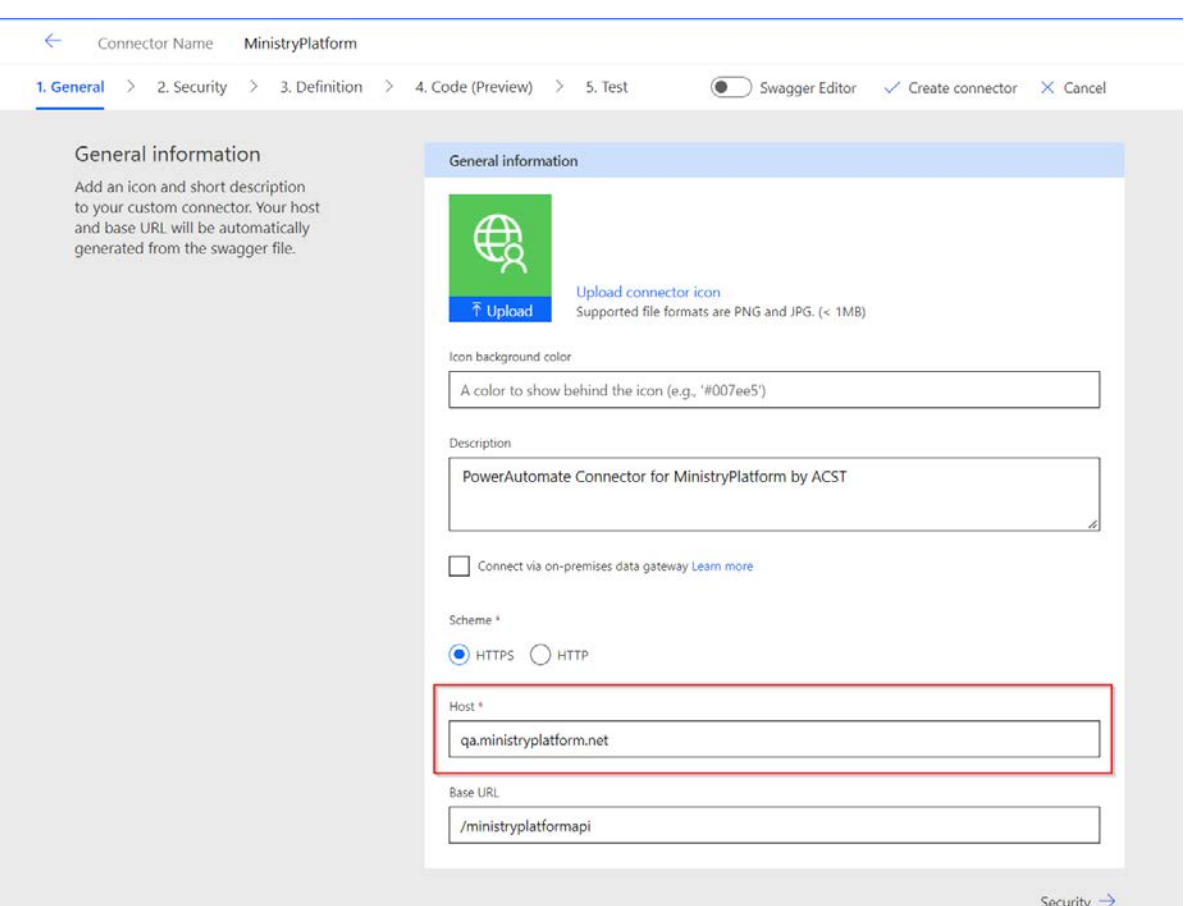

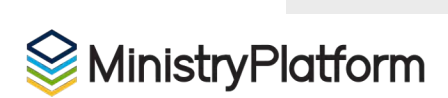

#### ÷

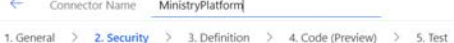

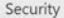

Choose the authentication type and fill in the required fields to set the security for your custom connector. Learn more

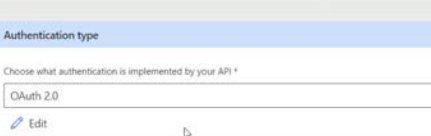

Swagger Editor / Create connector X Cancel

 $\sim$ 

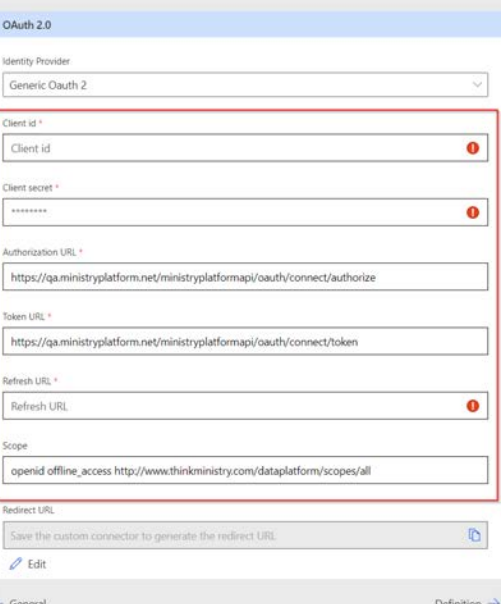

#### **Identity Provider**

Generic Oauth 2

Client id \*

PowerAutomate

#### Client secret \*

...................................

#### Authorization URL \*

https://ga.ministryplatform.net/ministryplatformapi/oauth/connect/authorize

#### Token URL \*

https://qa.ministryplatform.net/ministryplatformapi/oauth/connect/token

#### Refresh URL \*

https://qa.ministryplatform.net/ministryplatformapi/oauth/connect/token

#### Scope

openid offline\_access http://www.thinkministry.com/dataplatform/scopes/all

#### **Redirect URL**

Save the custom connector to generate the redirect URL

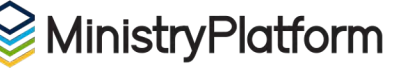

 $\checkmark$ 

- Lookup Values
- ▶ Test Filtered Pages
- Care Cases
- ▶ PocketPlatform
- ▶ PocketPlatform Lookups
- ▶ FrontPorch Wifi
- Administration
	- **W** Users
	- **4** User Rights & Restrictions
	- $\triangleq$ **Security Roles**
	- W User Groups
	- $\triangle$ **User Security Roles**
	- Role Reports
	- $\mathbf{w}$ User Group Users
	- **Record Security** Δ
	- dentity Providers
	- **D** API Clients
	- $\Box$ Webhooks
	- **B** Delegates
	- Webhook Invocations
	- $\mathcal{C}$ Processes
	- $\mathcal{C}$ All Submissions
	- $C$ All Steps
	- Export Log
	- **Q** Authentication Log

 $\frac{1}{\sqrt{2}}$ 

- n Activity Log
- m
- <sup>9</sup> Recent Records
- PowerAutomate **API Clients**

API Client #1043 PowerAutomate

 $\Delta$ 

#### General

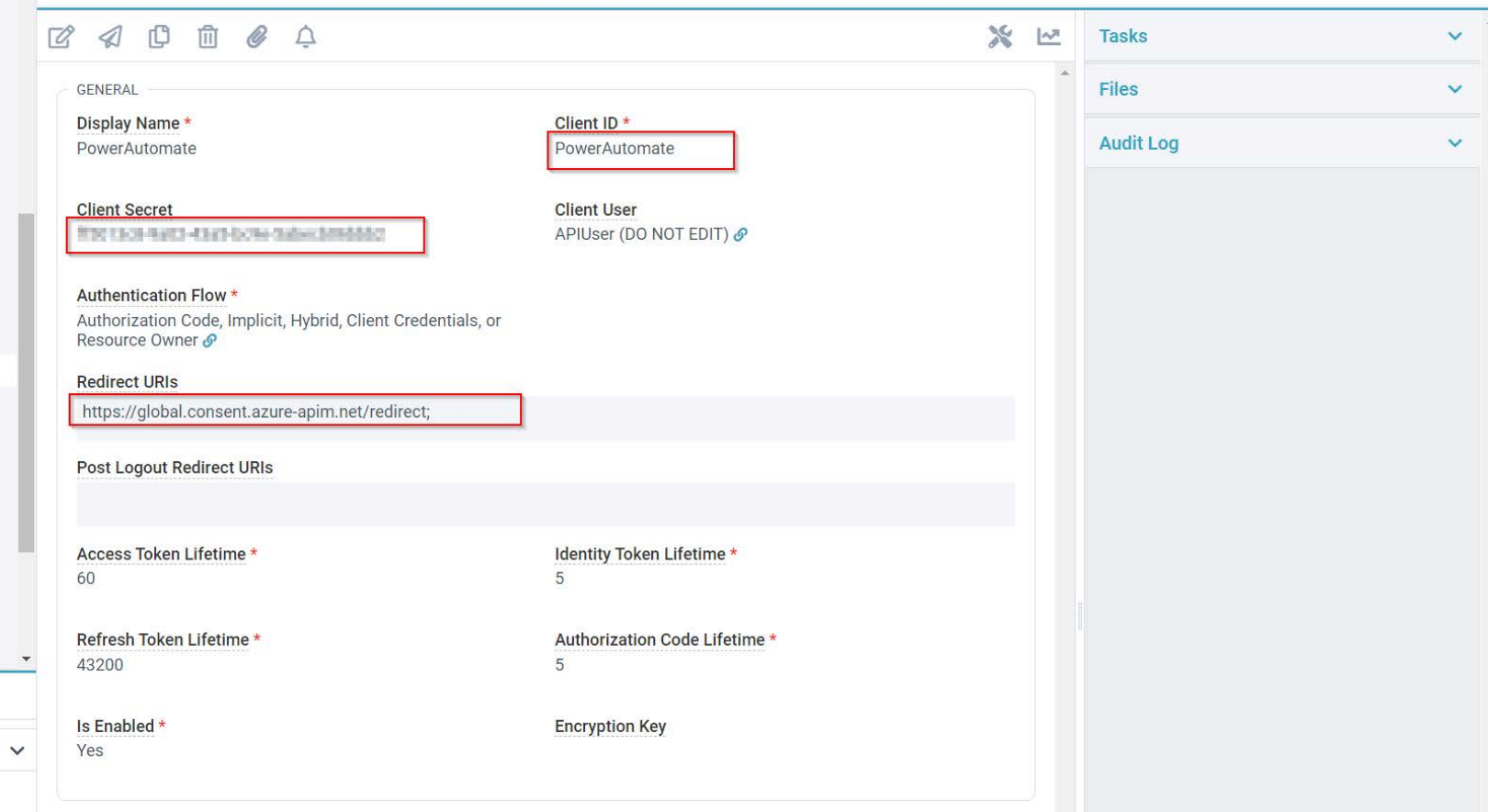

# **Stephan Swinford**

Stephan has been with **Dream City Church**  for 10 years (back when we they were Phoenix First Assembly) and has been a part of the **transition from a single-campus church to now an eight-campus church**  spanning four states and three time zones.

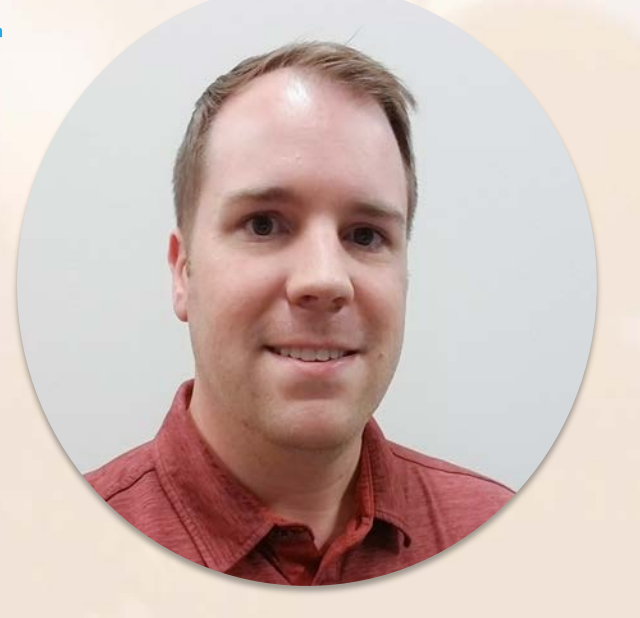

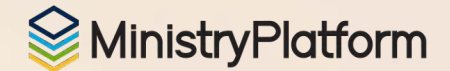

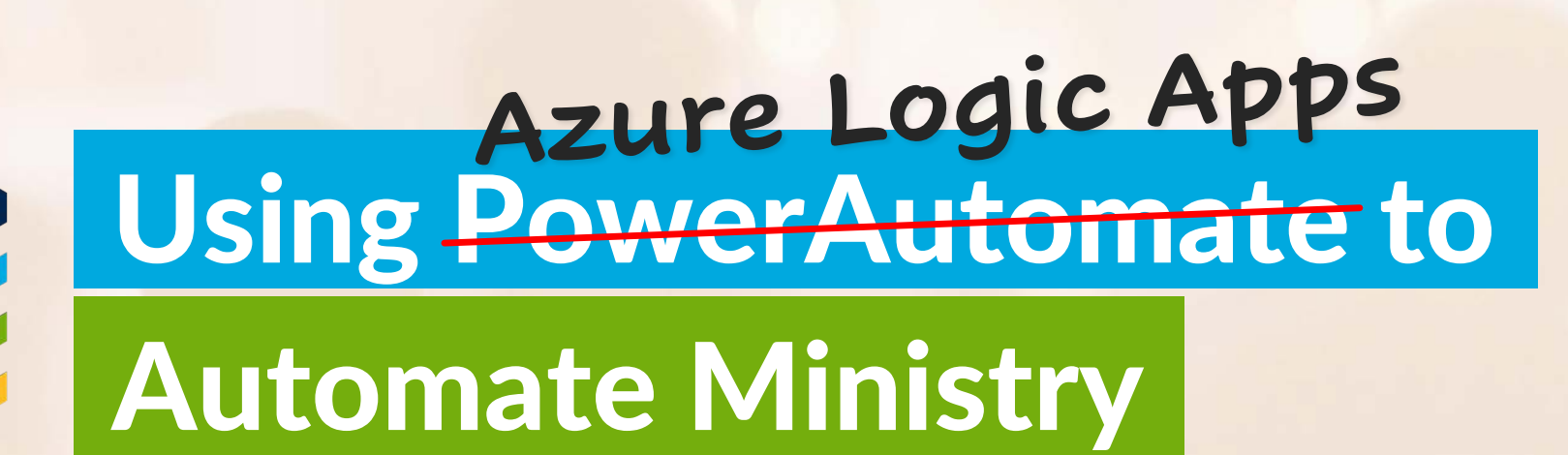

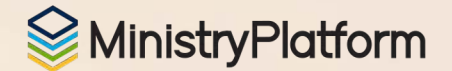

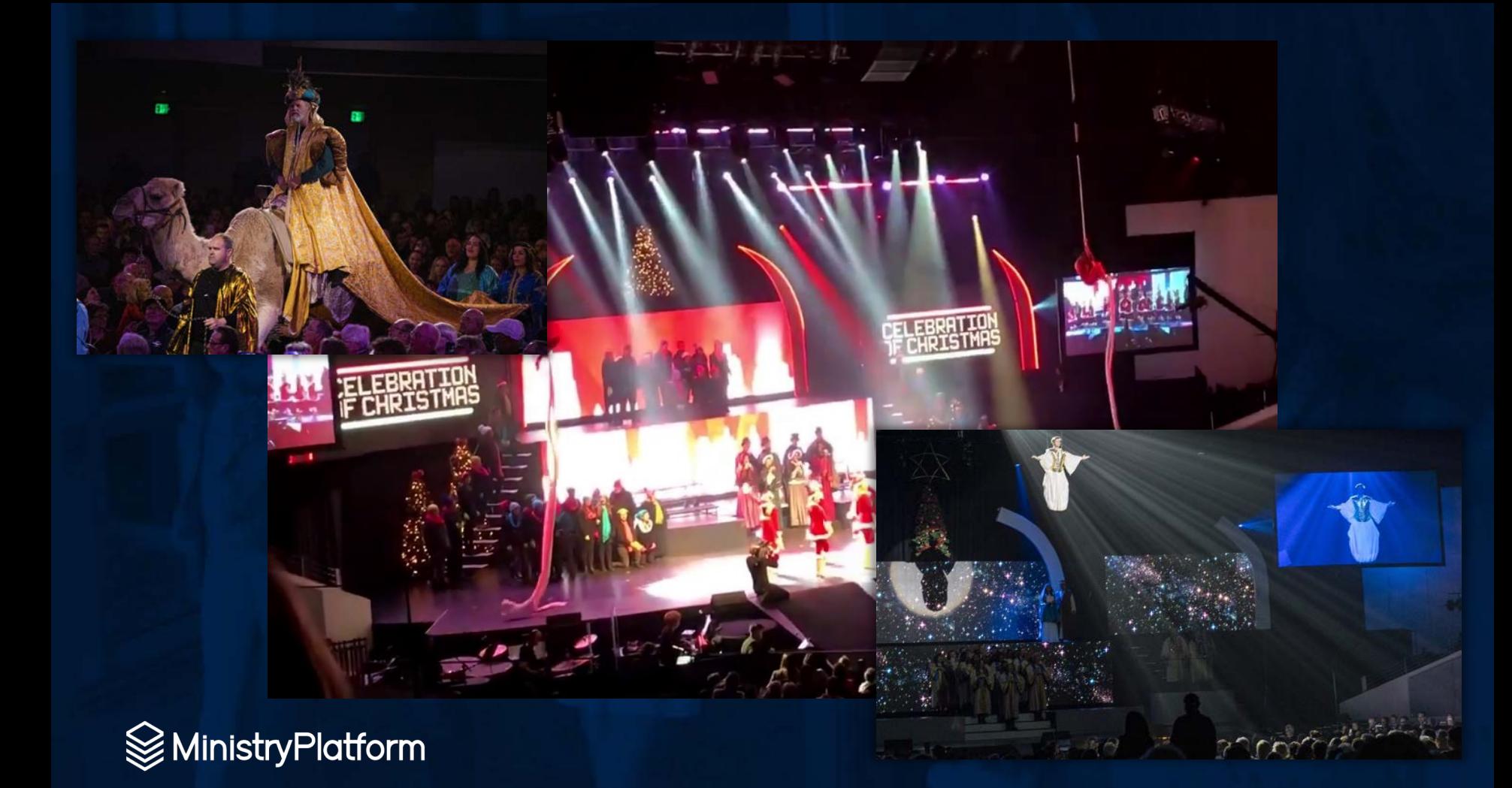

### STATEMENT DELIVERY SWITCHER

**Giving Statement Delivery Method** 

Thanks, Stephan. Your statement delivery method has been updated to online delivery. You may access your statement online at My Giving.

Change back to postal mail.

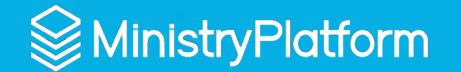

### WEATHER EVENT METRICS

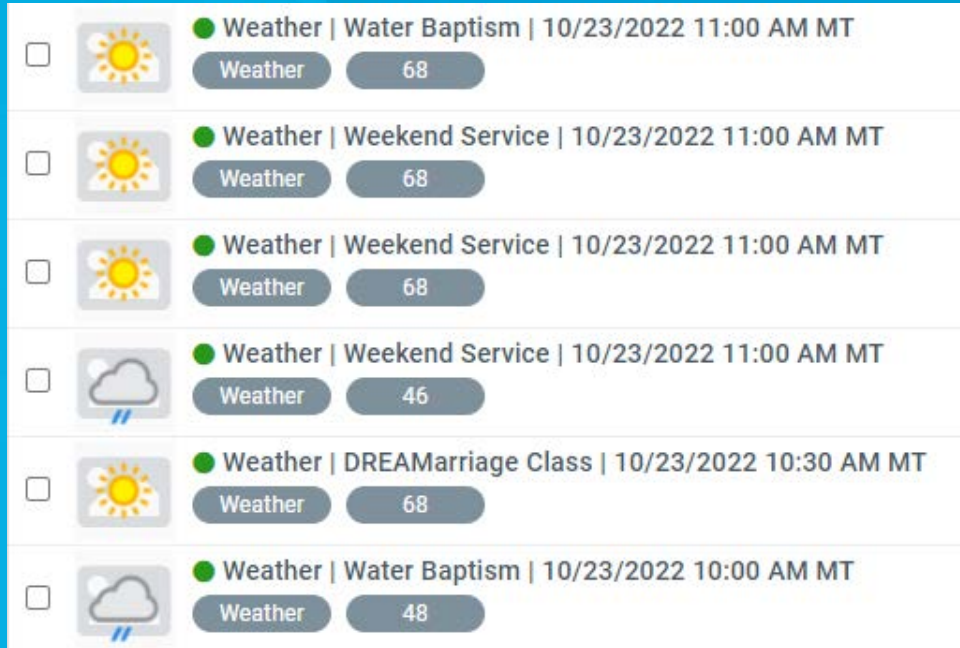

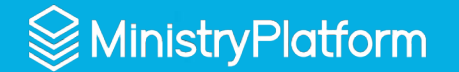

### **BAPTISM MILESTONE TO PDF**

### CERTIFICATE OF BAPTISM

**Bilbo Baggins** This certifies that has been baptised in the name of the Father, Son, and Holy Spirit on October 23rd, 2022 at Dream City Church.

> Therefore go and make disciples of all nations, baptizing them in the name of the Father and of the Son and of the Holy Spirit.

> > **Matthew 28:19**

Luke Barnett 10/28/2022

**Date** 

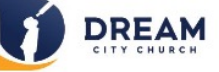

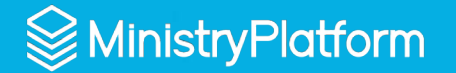

### **RELEASE FORM TO PDF**

### Adult Release Form

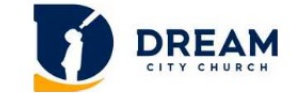

 $72.216.$ **IP Address:** Submitted Date: 10/28/2022 10/27/2023 **Expires Date:** 

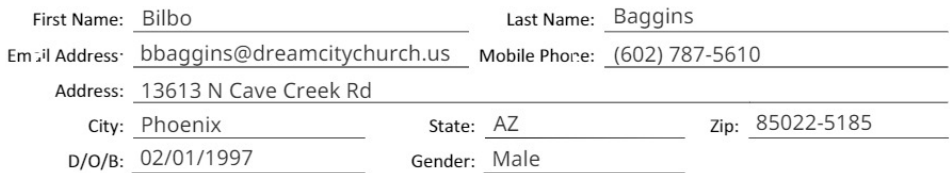

#### ADULT PARTICIPATION RELEASE FORM

I, in consideration of participation in the activities and programs at Dream City Church, intend to be legally bound,

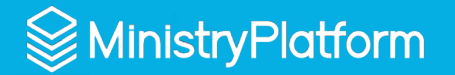

### **RELEASE FORM WIDGET**

### **Household Participation Release Forms**

#### Anastasia Swinford

<sup>3</sup> No valid Participation Release Form on file. Complete your form here.

#### Samantha Swinford

No valid Participation Release Form on file. Complete your form here.

**Stephan Swinford** 

◆ Participation Release Form valid until February 22, 2023.

#### **Arielle Swinford**

● Participation Release Form valid until August 24, 2023.

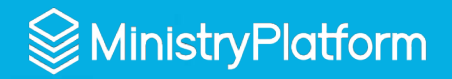

## DCC'S LOGIC APPS

- **Eventbrite Orders & Attendees**
- **Statement Delivery Switcher**
- **Weather Event Metrics**
- **Address Validator**
- **Twilio STOP do-not-text**
- **Default Contact Handling**
- **Birthday Week Attribute**

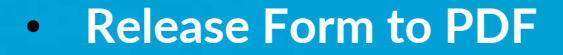

- **Release Form Widget**
- **Baptism Milestone to PDF**
- **P4C Deposit to Payments**
- **\*Baby Dedication Certificate**
- **\*Certificates Widget**
- **\*Payments to Intacct GL**

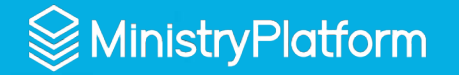

### WHAT IS LOGIC APPS

- "Low Code/No Code" automated workflows
- Part of the Azure cloud services
- Trigger and one or more Actions in a visual layout

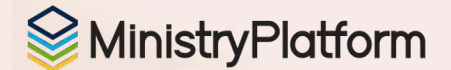

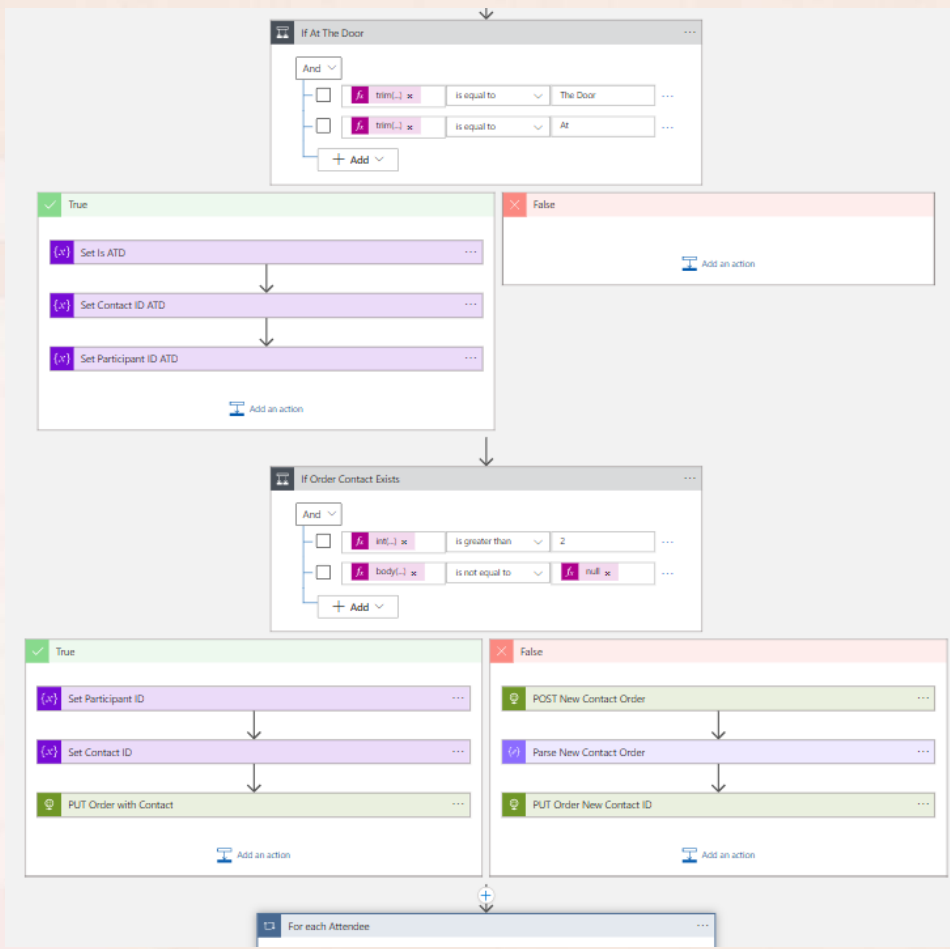

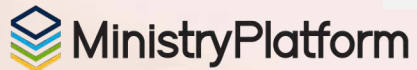

#### **Create Logic App**  $\cdots$

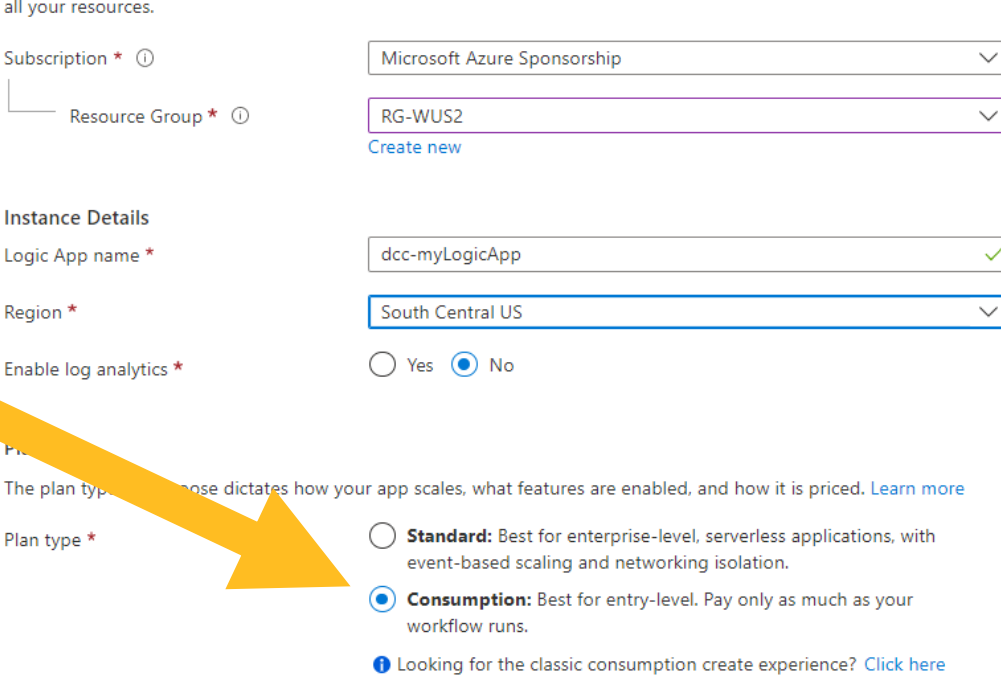

#### Zone redundancy (preview)

Set up your Consumption logic app to use availability zones in Azure regions that support zone redundancy. This option is available only when you create and deploy your logic app. Eventually, all Consumption logic apps in zone supported regions will enable availability zones by default. Learn more

Zone redundancy

Enabled: Your Consumption logic app uses availability zone.

O Disabled: Your Consumption logic app doesn't use availability zones.

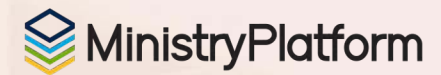

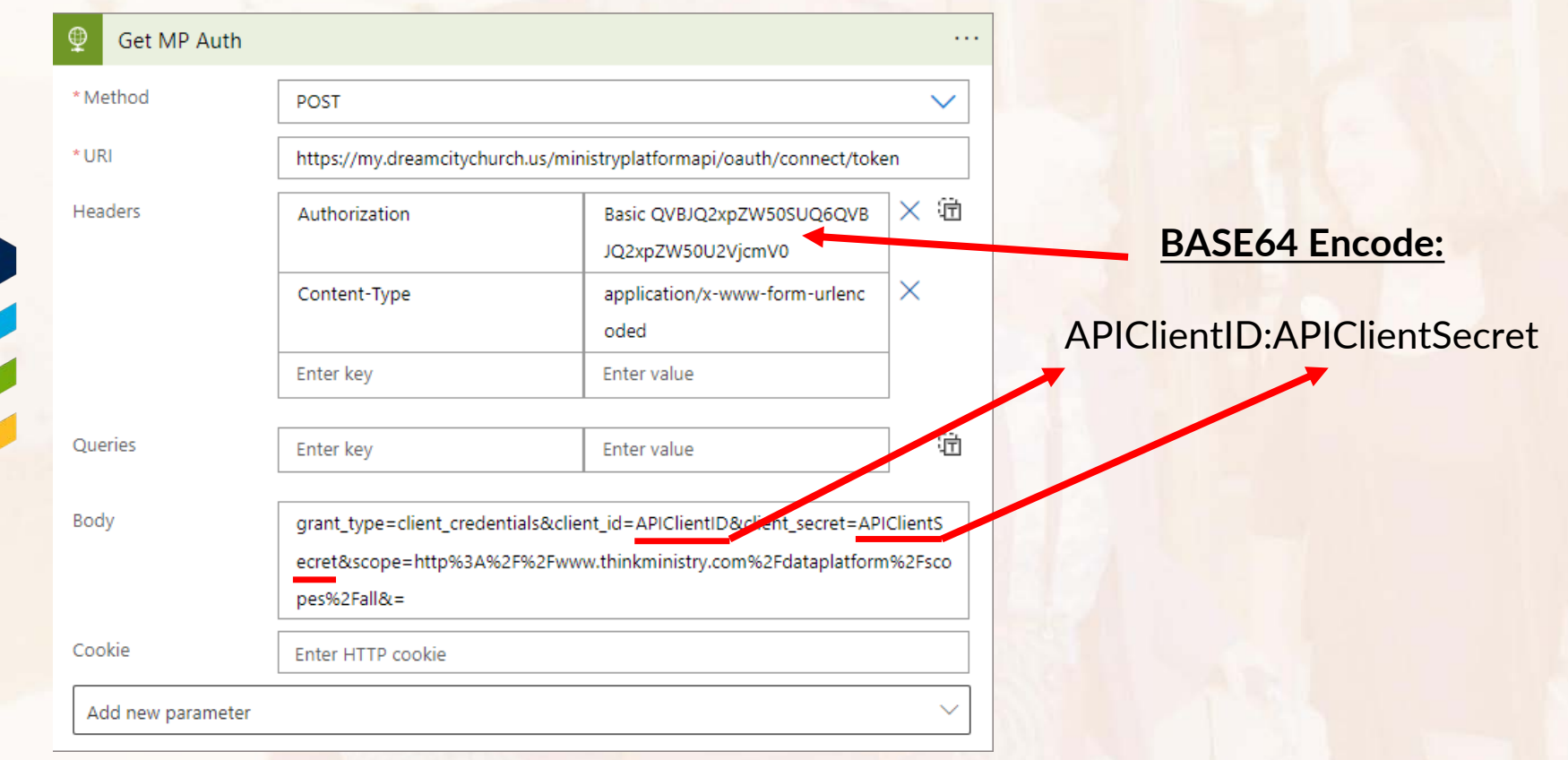

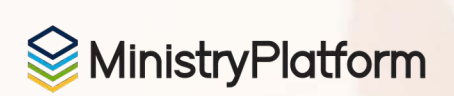

### **RESOURCES**

**Microsoft Azure Sponsorship \$3,500** [https://nonprofit.microsoft.com](https://nonprofit.microsoft.com/)

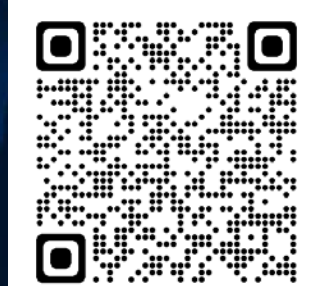

**Faith Chapel API Documentation on GitHub** <https://github.com/faithchapel/mp-rest-documentation>

**MP API Swagger** <https://my.church.org/ministryplatformapi/swagger>

**MP Knowledge Base** <https://ministryplatform.com/kb>

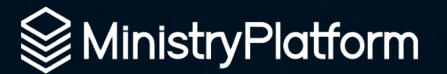

# **Heather Haremski**

Heather has worked with MinstryPlatform first as a SPoC, then as a Support Agent and Coach, and now as the Professional Services Technical Coordinator.

She is **passionate about helping churches** go beyond counting their sheep to truly knowing their sheep.

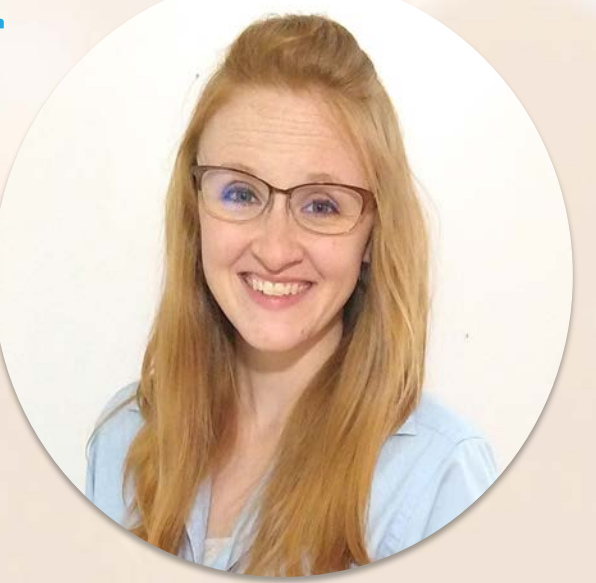

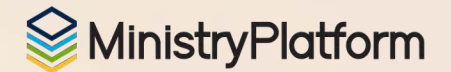

## PowerAutomate & MP For the non-developer!

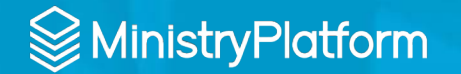

## Why Power Automate?

The power of stored procedures for automation, in your hands, with low-to-no code\*, no developer required

*\*some simple JSON required*

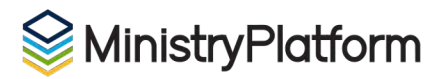

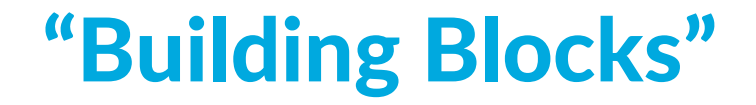

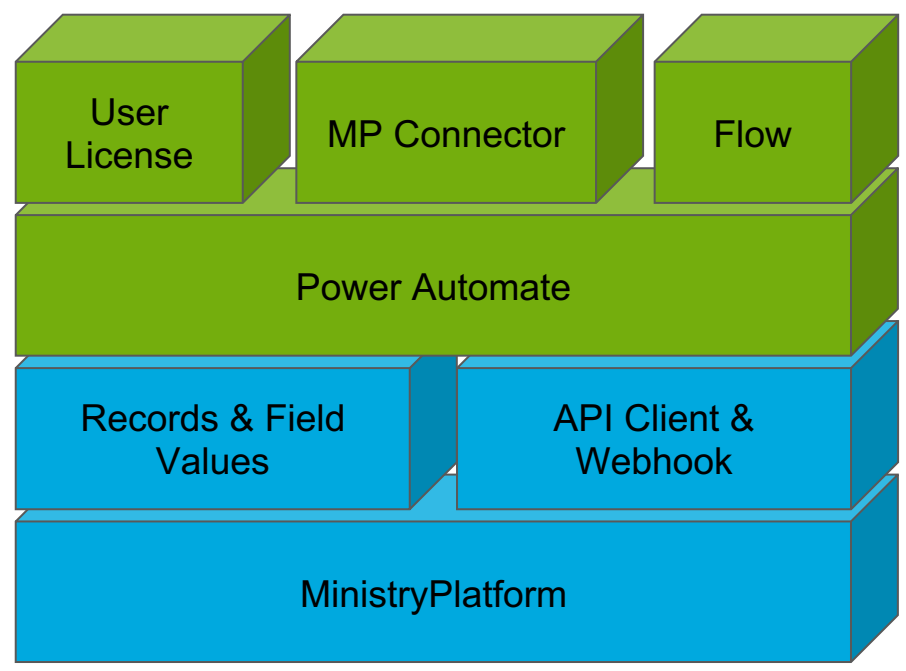

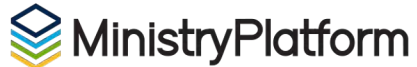

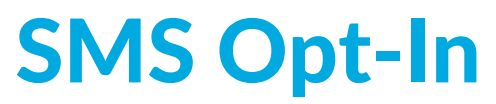

*Consent to receive text messages*

GOAL: Allow Contacts to opt-in to receive text messages by clicking a checkbox on any Custom Form (including registrations!)

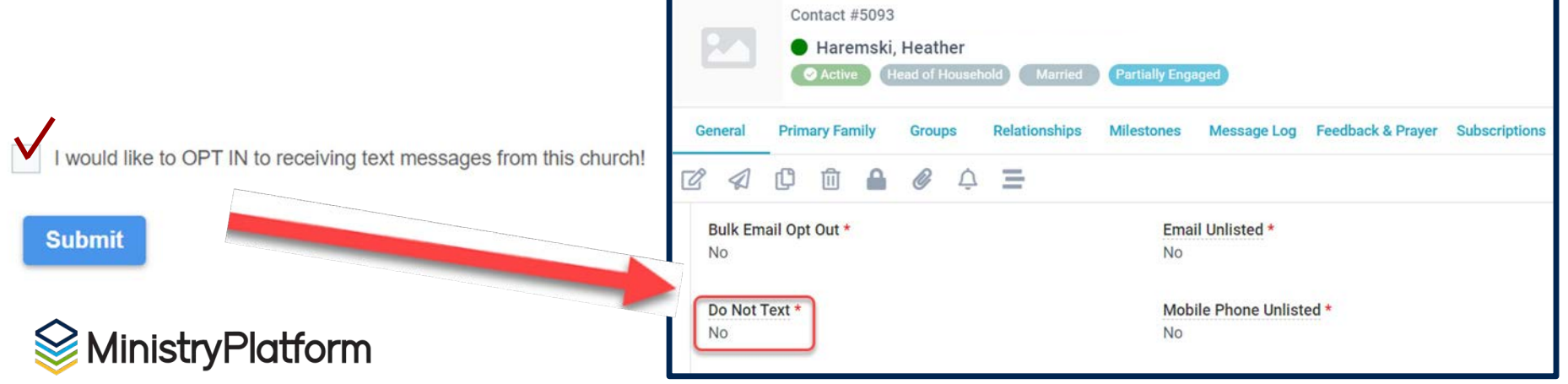

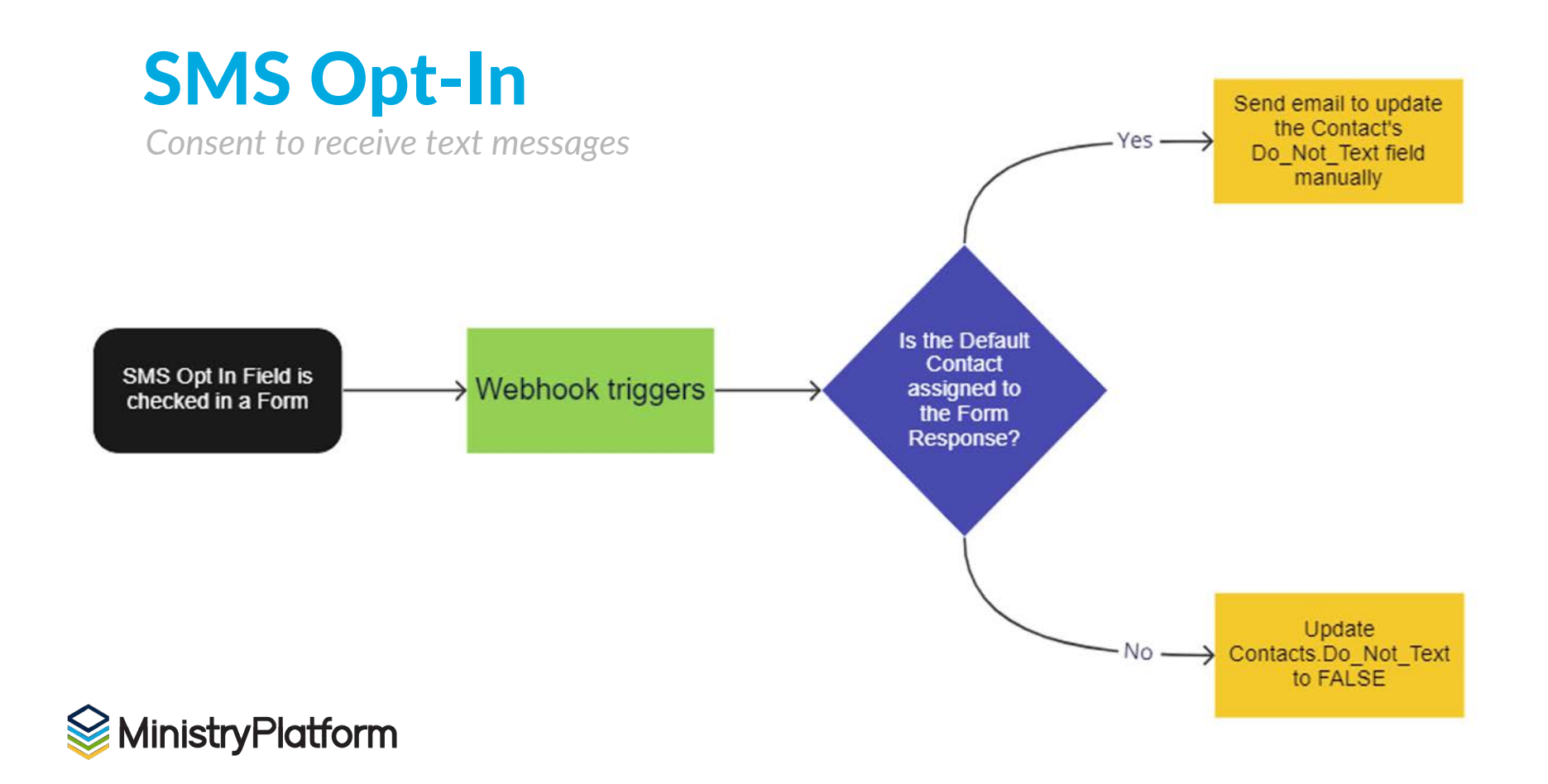

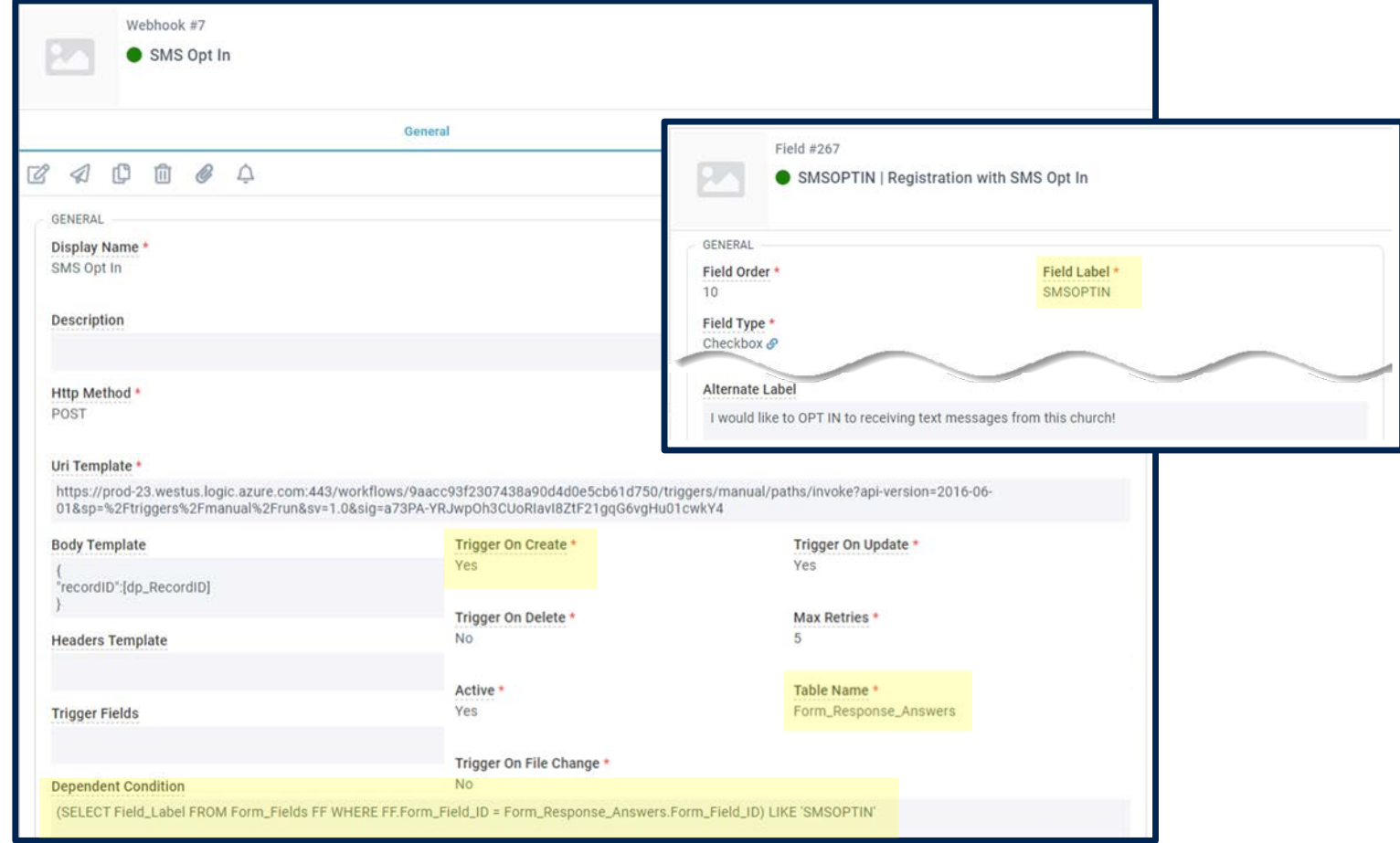

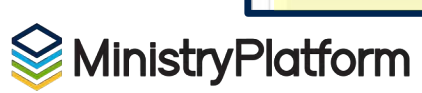

from MP

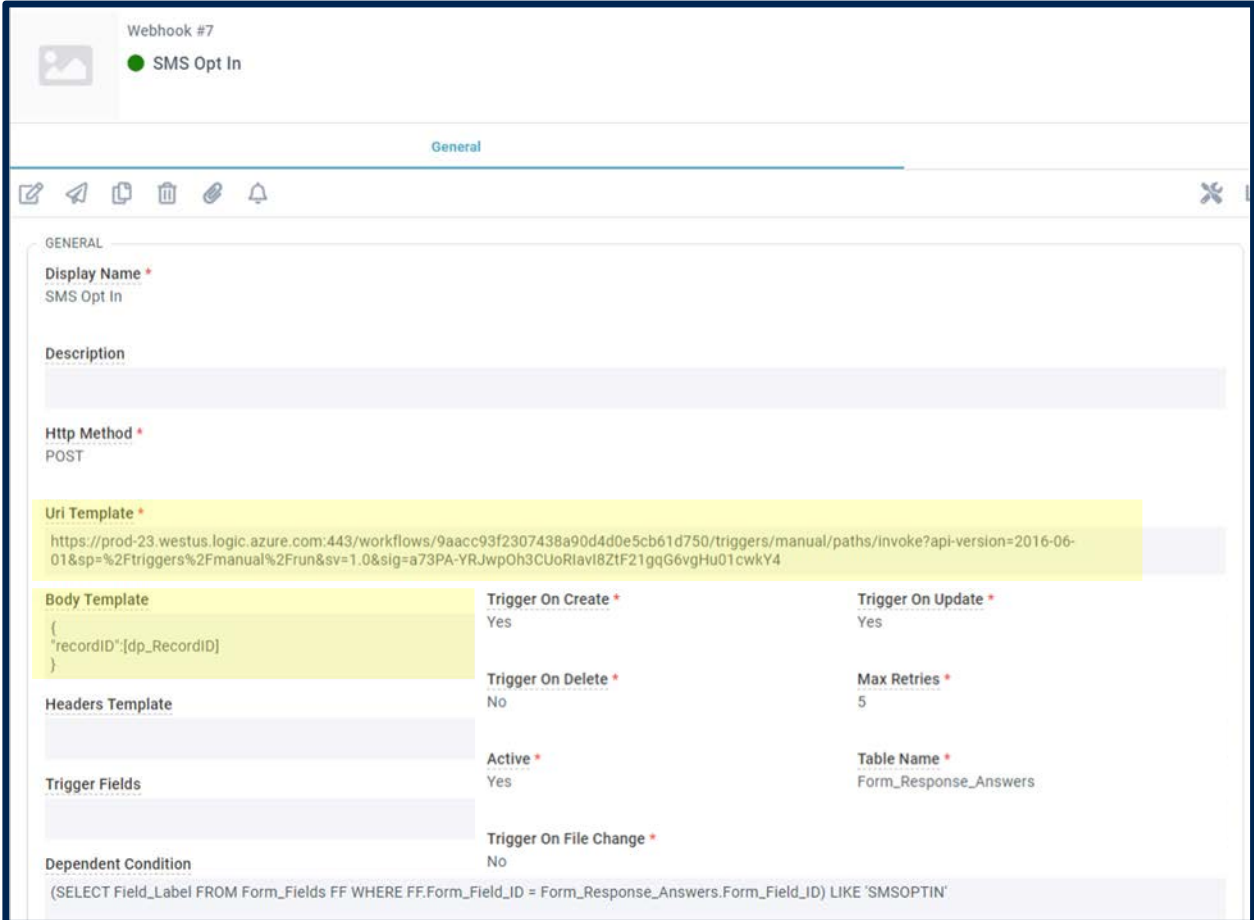

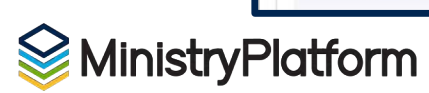

*for Power Automate*

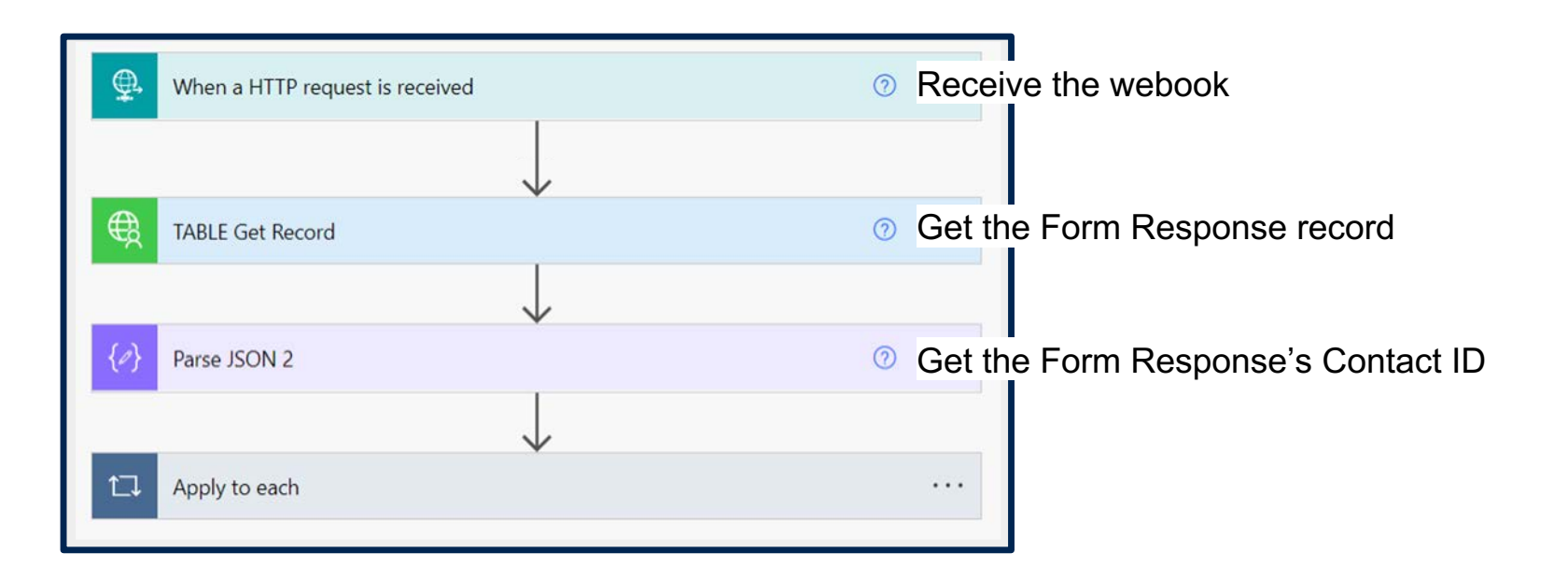

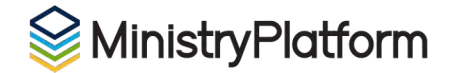

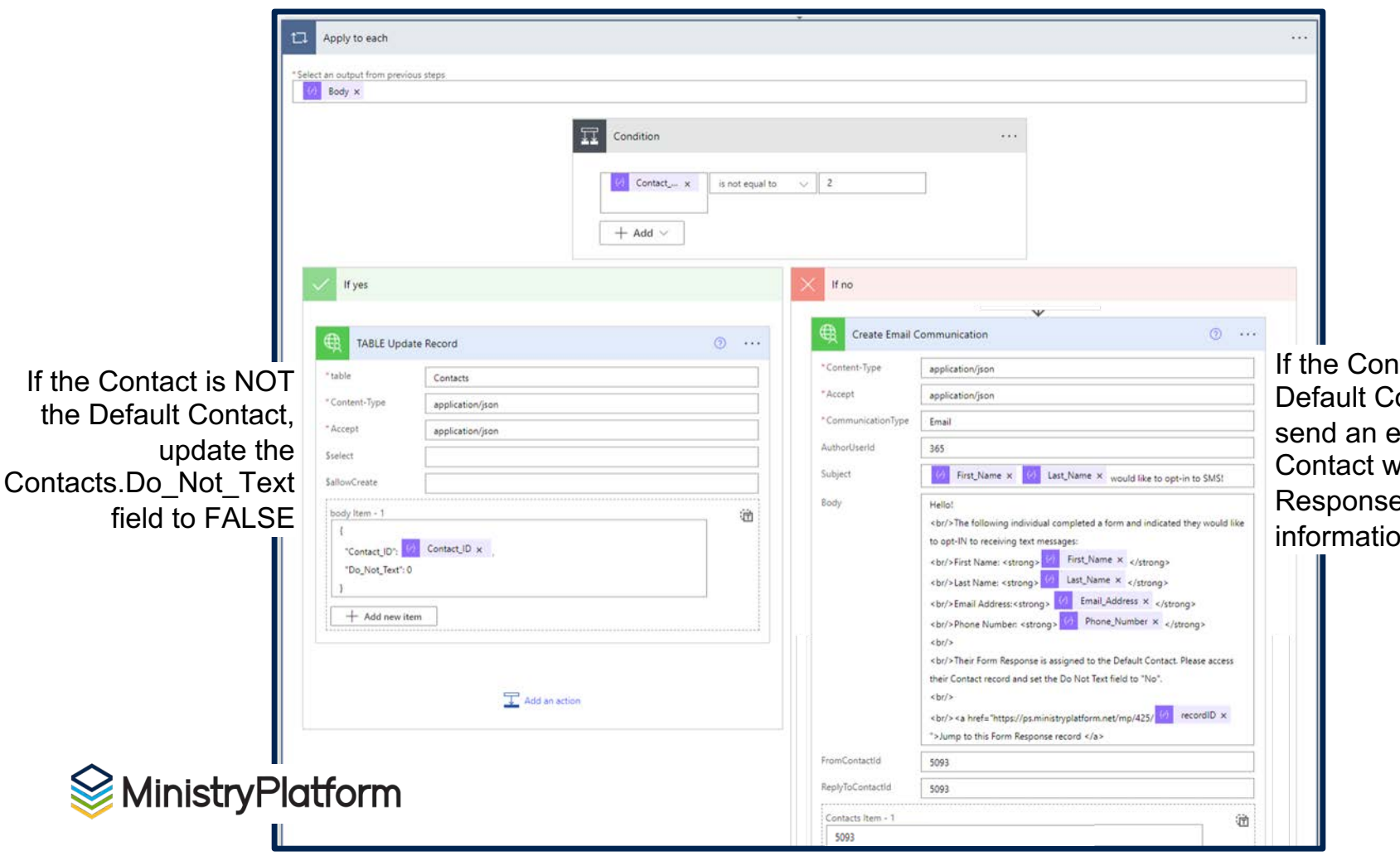

If the Contact is the Default Contact, send an email to a Contact with the Form Response's Contact information

## Enforce MFA

*Multi-Factor Authentication*

### GOAL: When a Security Role is assigned to a User, set MFA Required to "Yes"

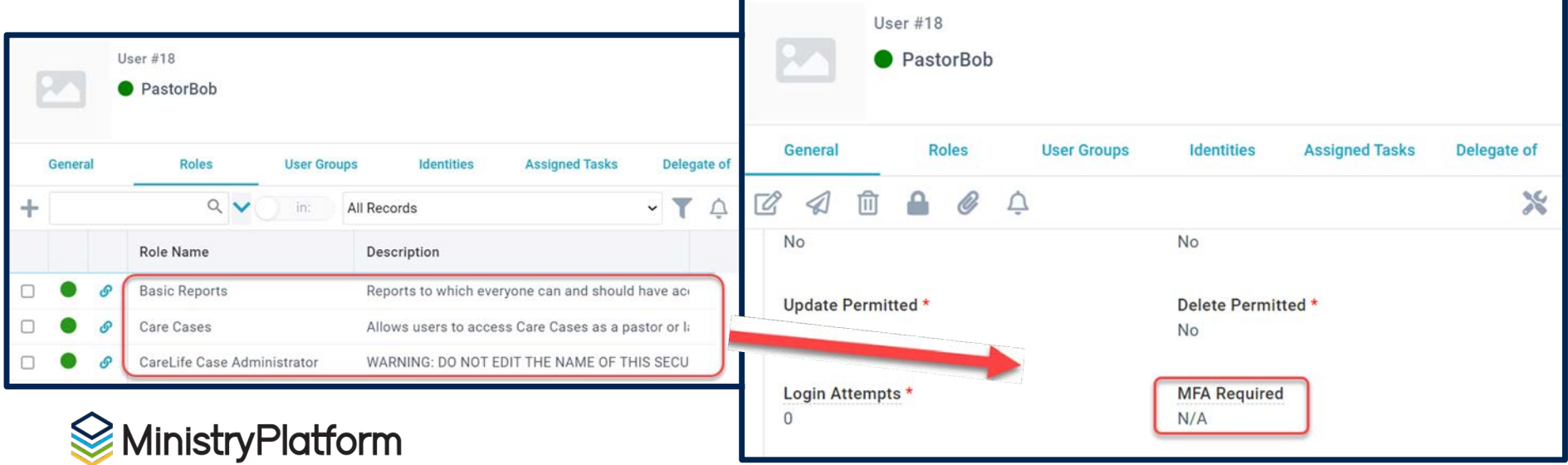

Enforce MFA

### *Multi-Factor Authentication*

S

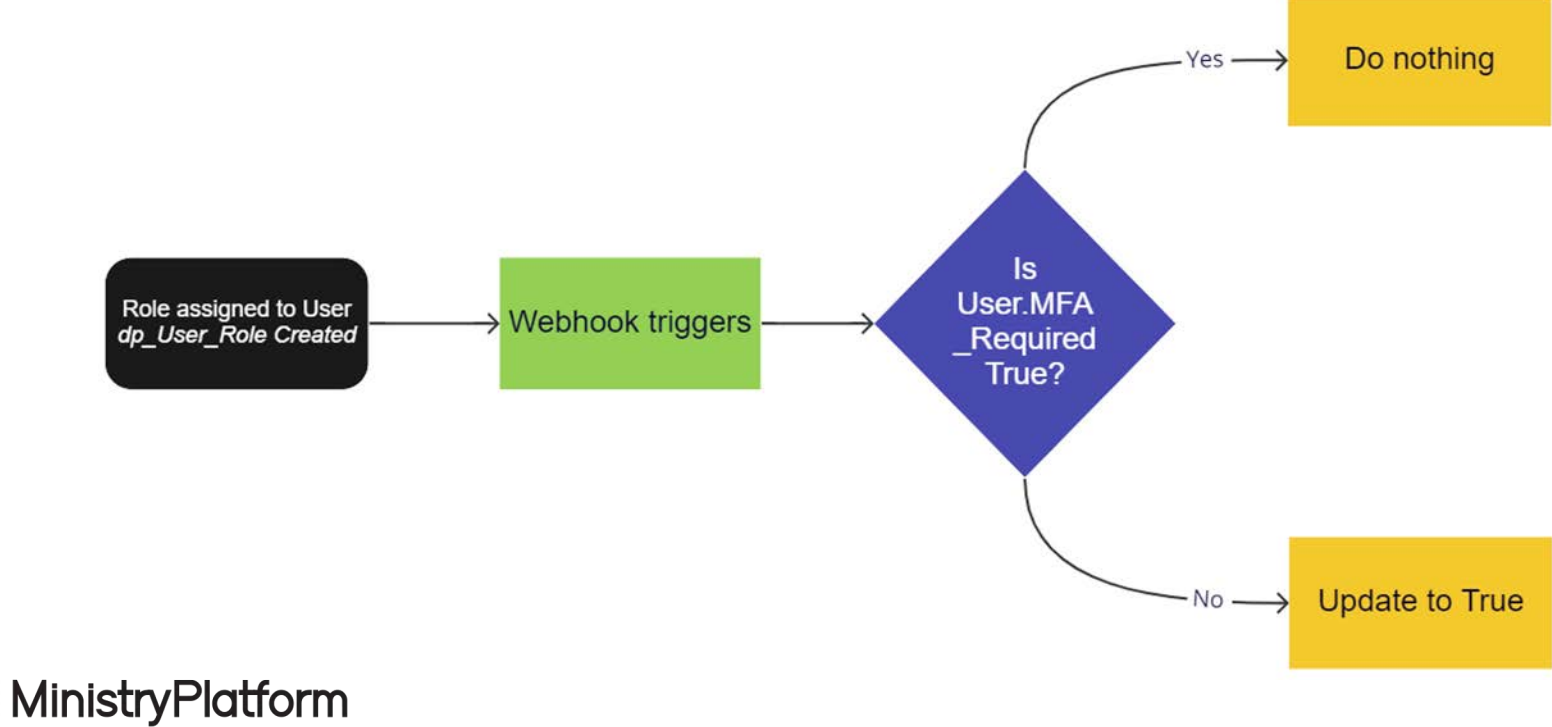

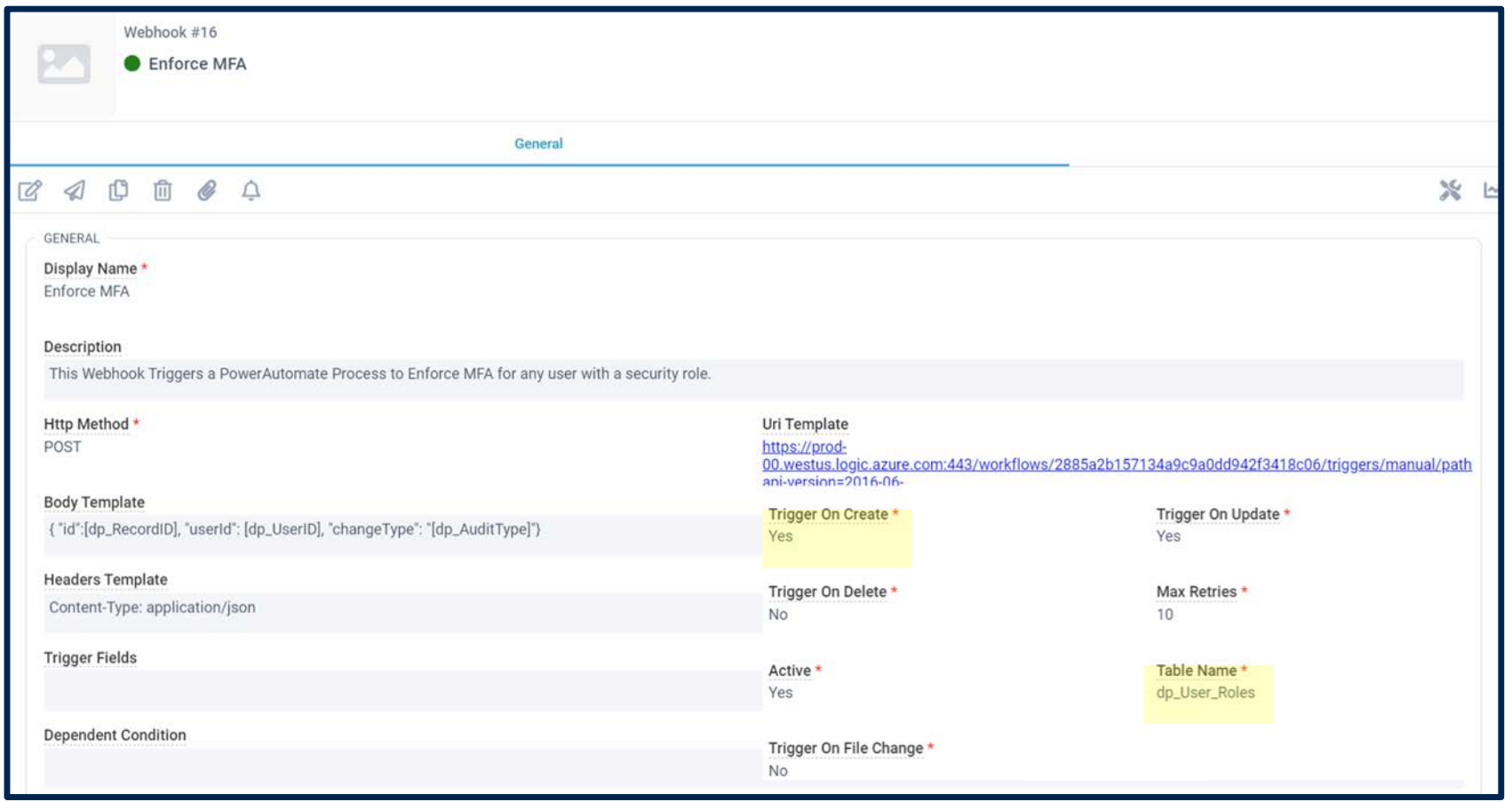

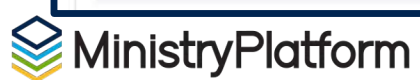

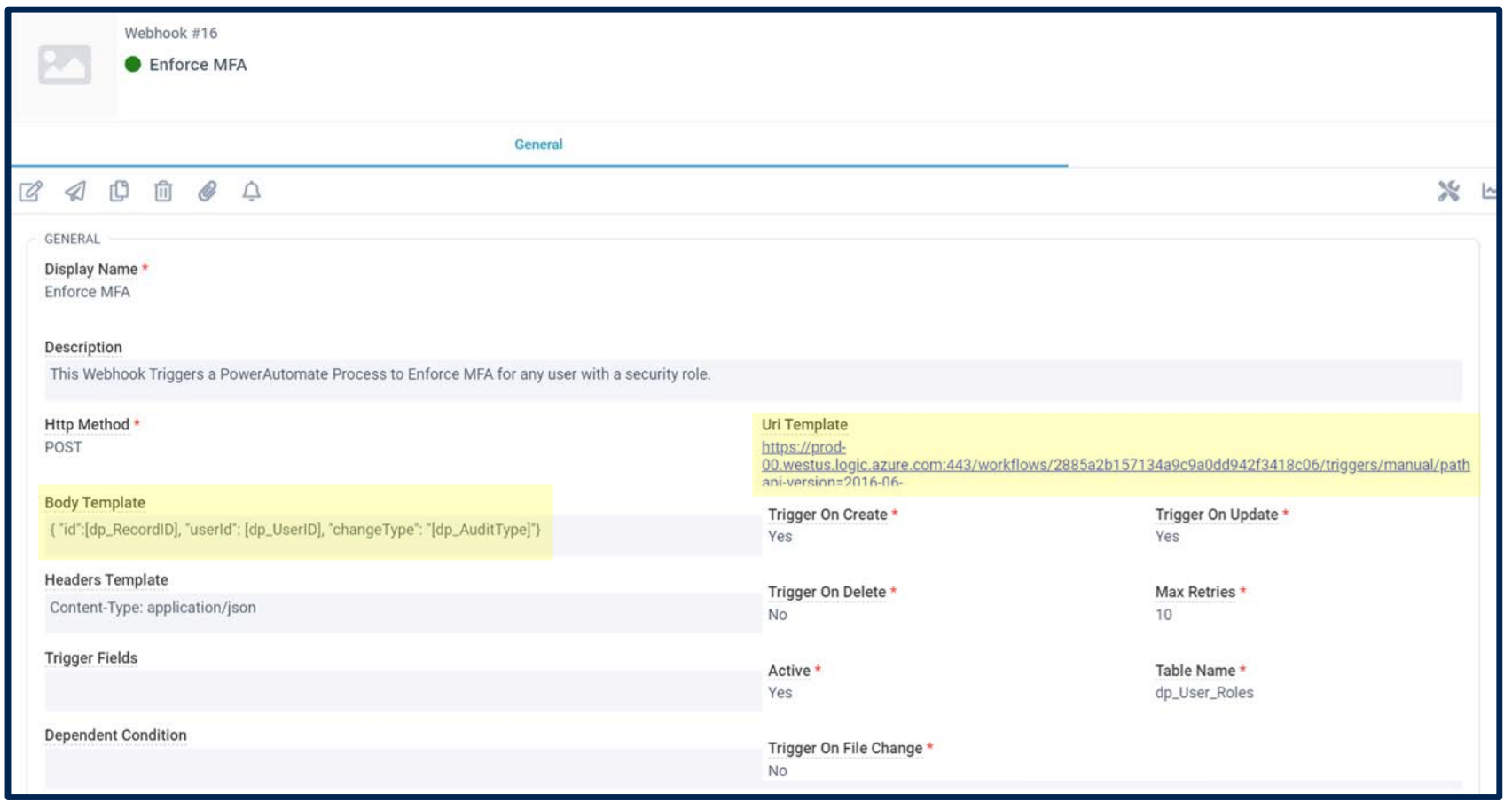

**MinistryPlatform** 

*for Power Automate*

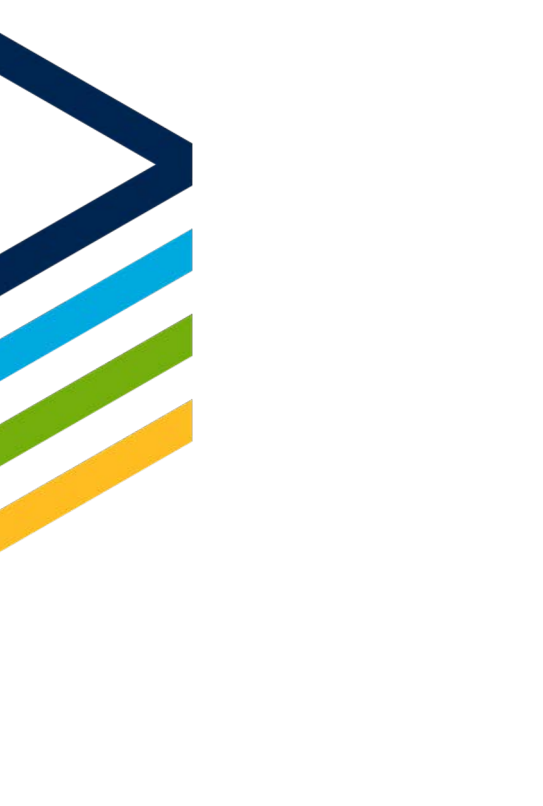

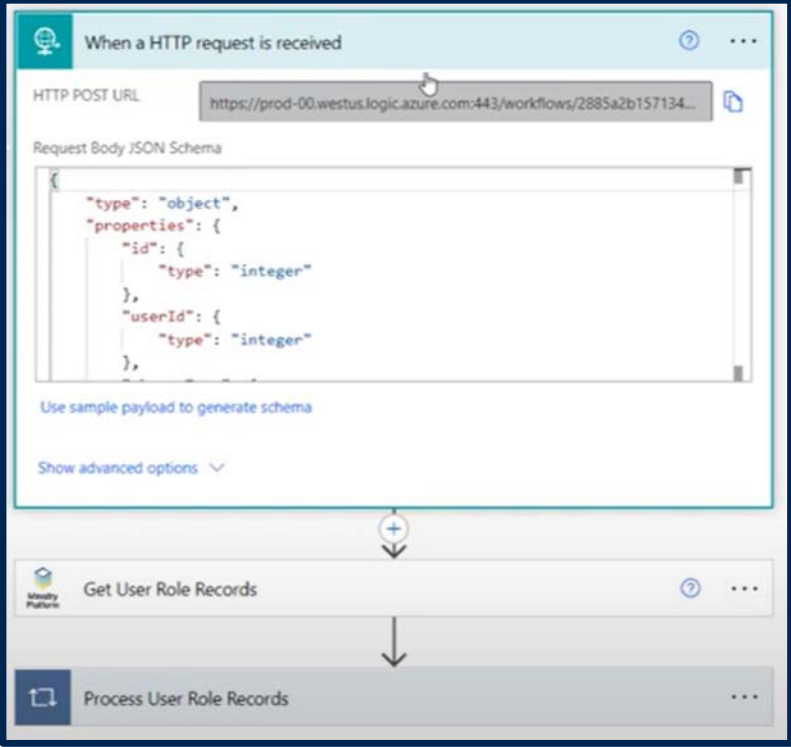

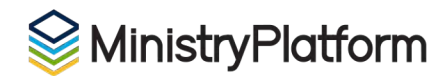

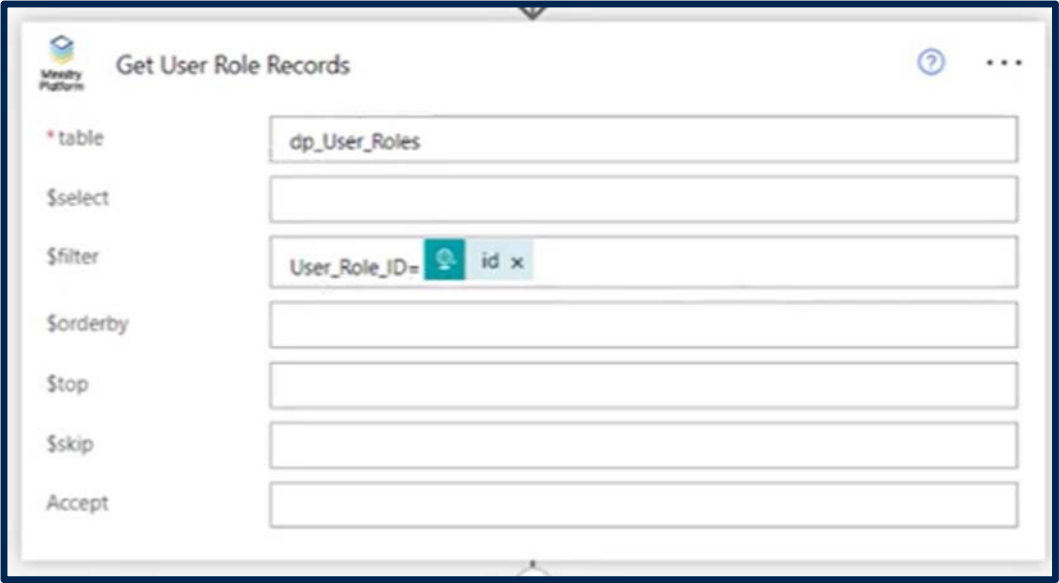

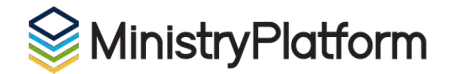

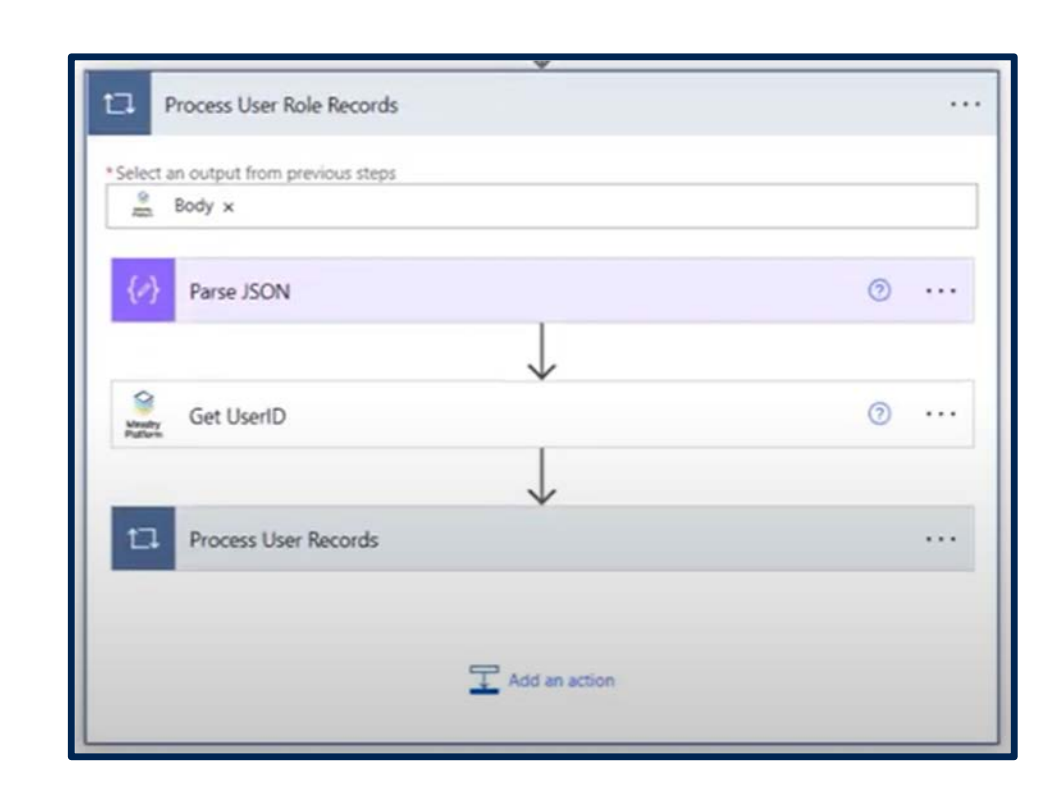

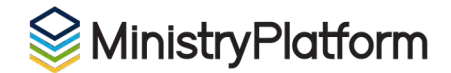

 $\frac{1}{2}$ 

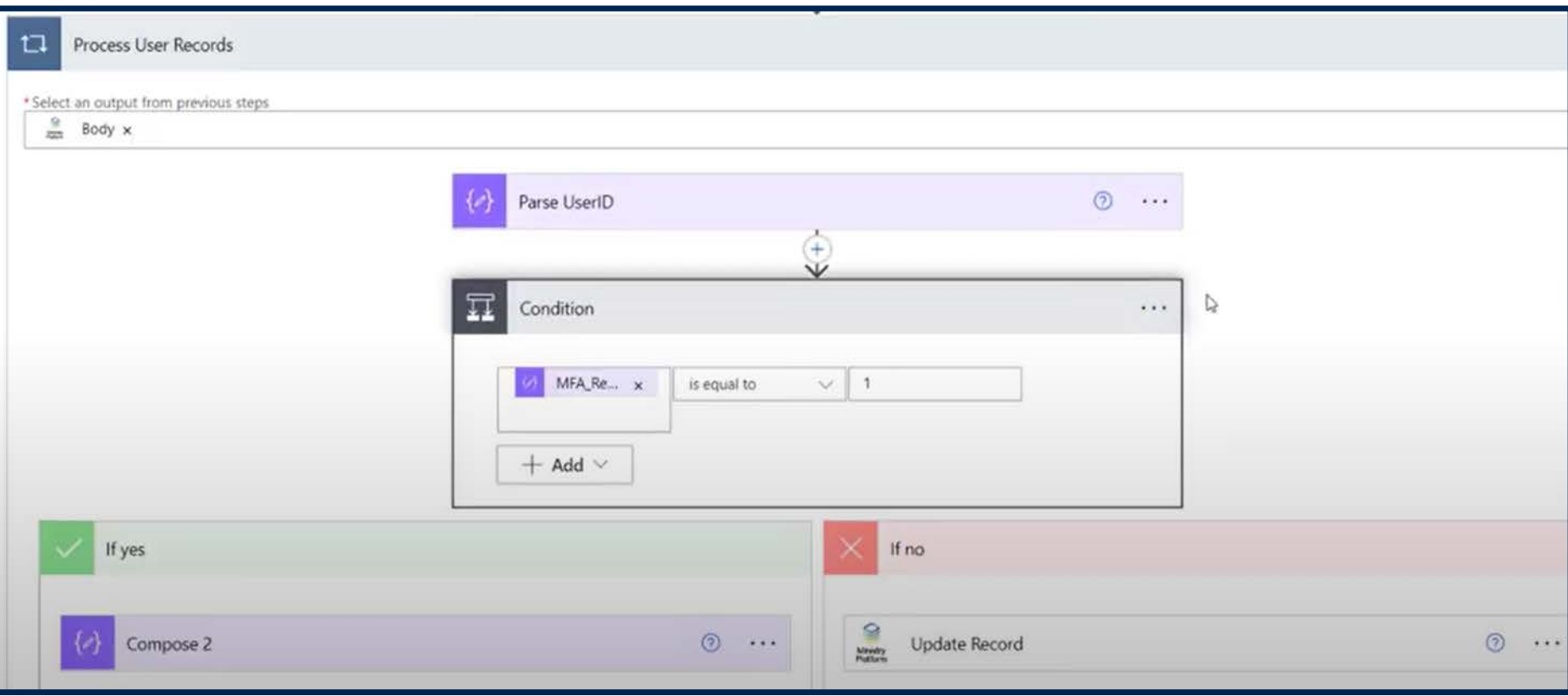

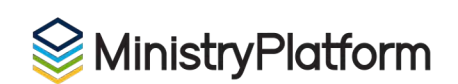

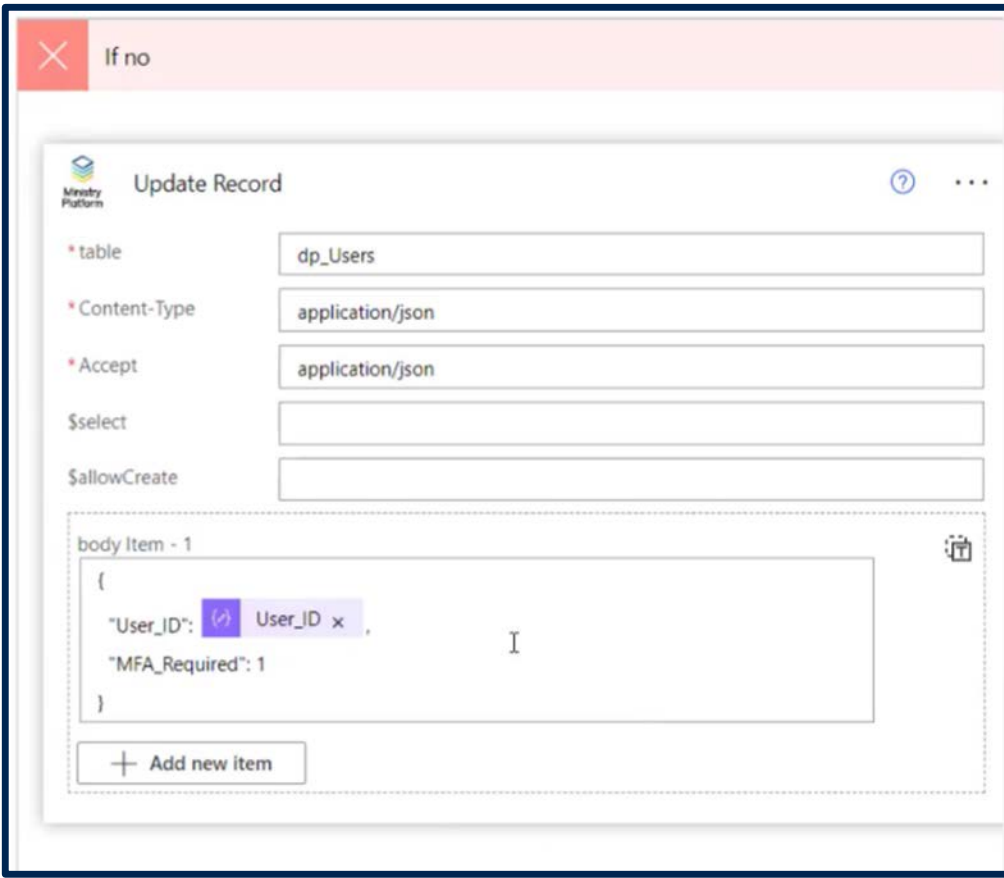

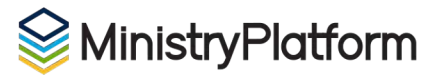

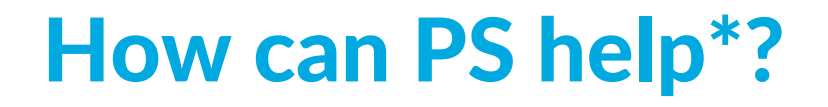

Configure the Power Automate Connector

Create the Flow

*Then YOU can make any modifications necessary!*

*\*subject to the hourly rate*

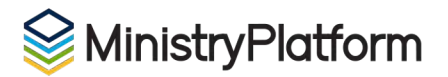

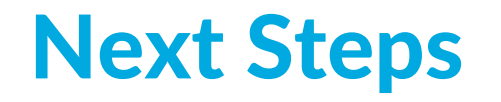

- 1. PowerAutomate License (PS access)
- 2. Configure the MP Connector
- 3. MP Webhook
- 4. PowerAutomate Flow

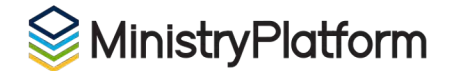